# Wireless Communication Block (HIL)

[View table of content.View table of content.](#page--1-0)

# How this block appears in a Simulink model?

### 400 What can be configured?

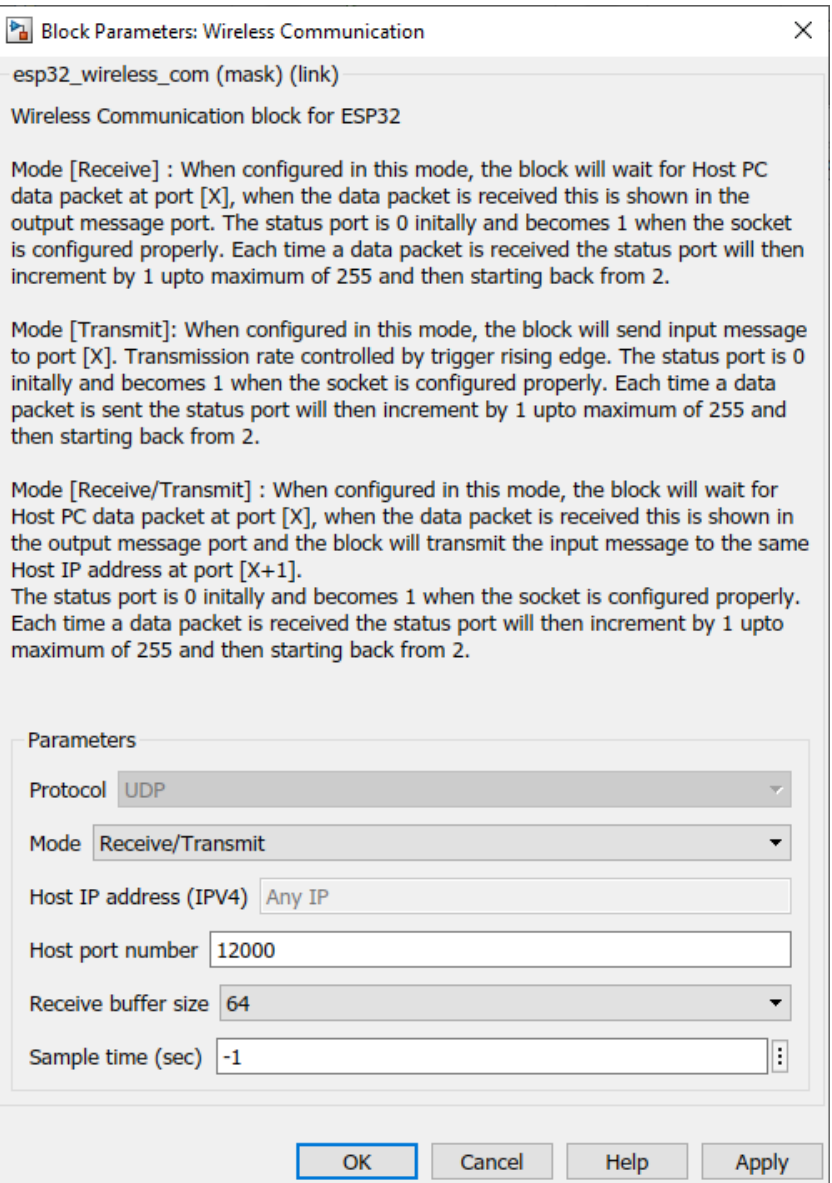

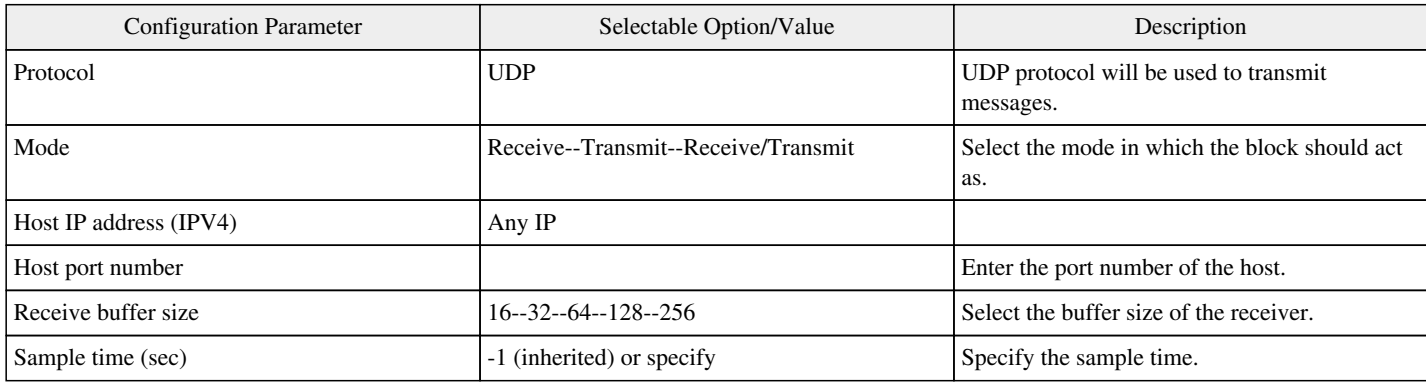

#### When to use this block?

This block is used to send/receive messages wirelessly between an ESP32 and a host computer over UDP protocol.

## How does this block work?

Mode [Receive]: When configured in this mode, the block will wait for Host PC data packet at port [X], when the data packet is received this is shown in the output message port. The status port is 0 initially and becomes 1 when the socket is configured properly. Each time a data packet is received the status port will then increment by 1 up to maximum of 255 and then starting back from 2.

Mode [Transmit]: When configured in this mode, the block will send input message to port [X]. Transmission rate controlled by trigger rising edge. The status port is 0 initially and becomes 1 when the socket is configured properly. Each time a data packet is sent the status port will then increment by 1 up to maximum of 255 and then starting back from 2.

Mode [Receive/Transmit] : When configured in this mode, the block will wait for Host PC data packet at port [X], when the data packet is received this is shown in the output message port and the block will transmit the input message to the same Host IP address at port [X+1]. The status port is 0 initially and becomes 1 when the socket is configured properly. Each time a data packet is received the status port will then increment by 1 up to maximum of 255 and then starting back from 2.

#### Demo

To check the functionality of the block check [I2C Demo](https://support.aimagin.com/projects/support/wiki/I2C_Demo).

Previous : [HTTP Block](https://support.aimagin.com/projects/support/wiki/HTTP_Block) Next : [SD Card Setup Block](https://support.aimagin.com/projects/support/wiki/SD_Card_Setup_Block)

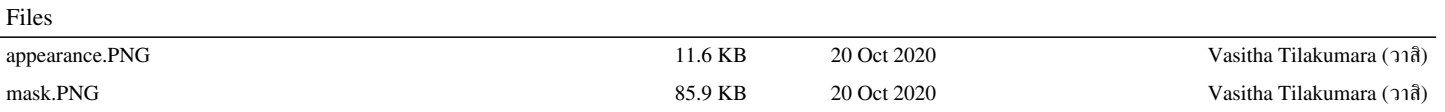